# PREGUNTAS FRECUENTES MESA DE SERVICIOS

La Mesa de servicios Aranda es una herramienta de uso sencilla. Sin embargo, en ocasiones surgen dudas sobre su manejo, relacionadas con nuestras necesidades específicas. Aquí algunas de las preguntas más frecuentes de nuestros usuarios

#### **¿Cómo puedo encontrar mis casos?**

Para muchos de los usuarios nuevos resulta común perder de vista un caso que ya fue creado. Esto, debido a que al hacer clic en el menú: **MIS CASOS** la página aparece vacía y se tiende a pensar que el caso "desapareció"; un error común para quien no frecuenta muy seguido el portal de la mesa de servicios. Sí te ha ocurrido alguna vez, la solución es muy sencilla: Debes hacer uso del filtro de búsqueda. Este ícono negro en forma de embudo nos permite seleccionar los casos Abiertos, Cerrados o Todos.

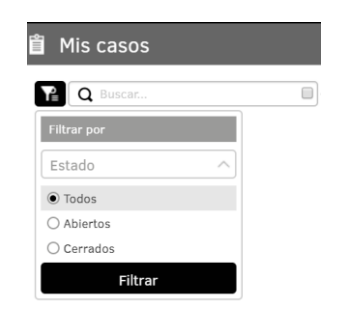

Cuando cambias el filtro de búsqueda (posteriormente al dar clic en Filtrar), muy seguramente podrás ver cada uno de los casos que a lo largo de tu trayectoria en la SDA has generado.

#### **¿Ya le dieron solución a mi caso?**

Una pregunta habitual es conocer sí nuestro caso ya fue resuelto. Los usuarios con correo institucional reciben una notificación vía e-mail, cada vez que el caso supera una etapa. Sin embargo, para los usuarios que no cuentan con este servicio, deben realizar la inspección de su caso en la página de la mesa de servicios. Para ello, es fundamental tener en cuenta las 3 *Condiciones* de nuestros requerimientos y su significado; Veamos:

**Abierto: Un caso abierto puede ya tener una solución o estar en trámite. Por lo tanto, un caso Abierto no necesariamente implica que no tiene una respuesta (algunos casos pueden estar resueltos, pero permanecen Abiertos, esperando la aprobación del usuario con la encuesta de satisfacción.)**

**Cerrado: Éste es un caso que SIEMPRE cuenta con una solución. El estar en esta condición implica que un especialista le dio una solución a nuestra solicitud y el caso se cerró por una de dos razones:**

- **1) El usuario diligenció la encuesta de satisfacción, aprobando así el cierre del caso. ó**
- **2) El usuario no diligenció la encuesta de satisfacción y el caso se cerró automáticamente después de un periodo de tiempo determinado.**

**Requiere más Información: Esta es una condición en la que un especialista ha intentado dar solución a nuestro requerimiento, pero necesita de nuestra intervención para dar una respuesta. Es en estas circunstancias donde radica la importancia de diligenciar el campo de "Descripción" en el momento de crear un caso.**

Después de verificar la condición de nuestro caso, podemos entrar a revisar los avances que éste ha tenido desde el momento de su creación.

Cuando seleccionamos el caso que deseamos consultar, en la parte derecha de nuestra pantalla se muestran los detalles del mismo.

Cuatro pestañas se destacan en la parte superior**: Detalle del caso – Datos Adicionales – Notas – Adjuntos.**

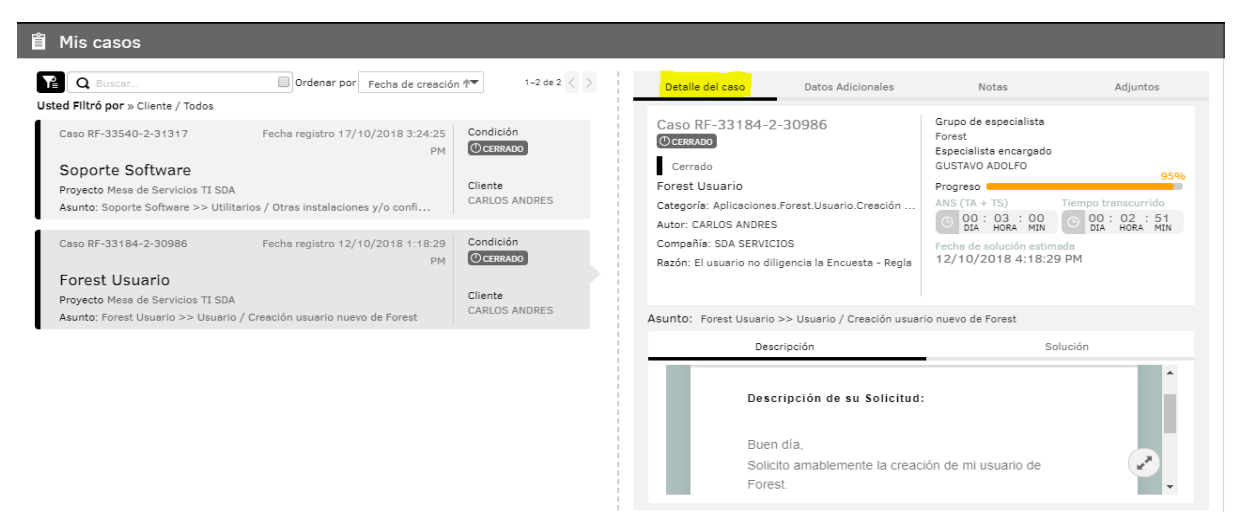

Al seleccionar la pestaña Detalle del Caso, se muestra la información más relevante de nuestro requerimiento. Es posible verificar la condición en que se encuentra, el especialista encargado, el porcentaje de progreso, el tiempo transcurrido, etc.

Si lo que queremos es averiguar si existe una respuesta puntual a nuestro caso, debemos consultar en la pestaña de la parte inferior derecha: **Solución**. Allí podremos ver el mensaje respuesta que el especialista encargado nos brindó como solución.

Si el caso se encuentra en Condición Abierto y no aparece ningún mensaje respuesta, nuestra solicitud aún está en trámite.

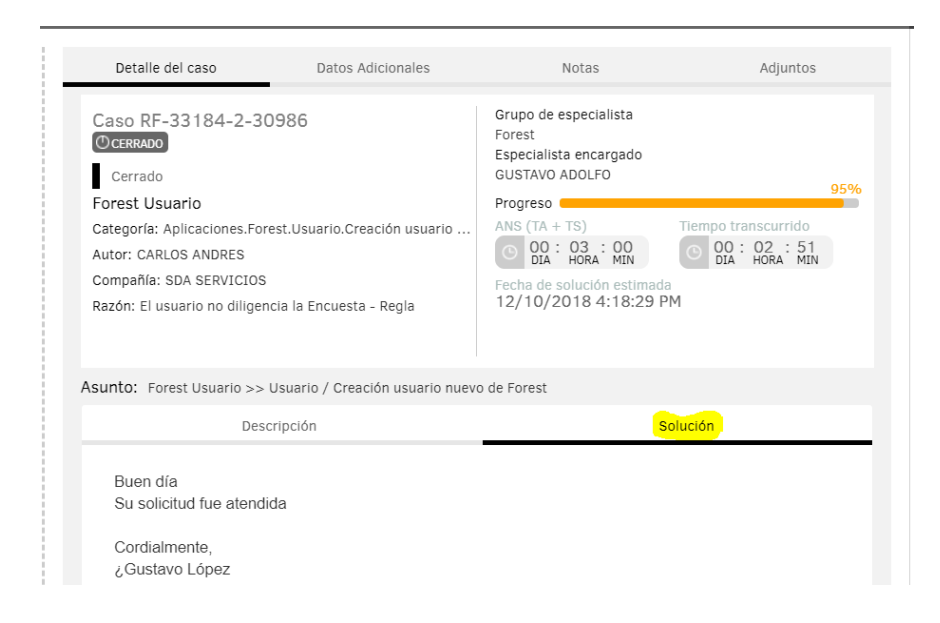

#### **¿Cómo puedo solicitar un avance de respuesta, añadir información o preguntar por mi caso?**

¿Qué hacer si aún no responden mi solicitud? Cuando nuestro caso sigue pendiente de respuesta, podemos solicitar al especialista encargado que nos brinde información del avance que se ha tenido, señalarle que nuestra solicitud es de carácter urgente o adjuntar información que le pueda ayudar a dar solución de nuestro trámite.

La pestaña **Notas** nos llevará a un espacio donde podemos entrar en comunicación con los especialistas encargados del requerimiento por medio de notas o mensajes cortos. Aquí podemos solicitar información de avance, pedir que prioricen nuestro caso debido a su urgencia, o simplemente preguntar por un estimado de entrega. Las respuestas que nos brinden también aparecerán en este lugar.

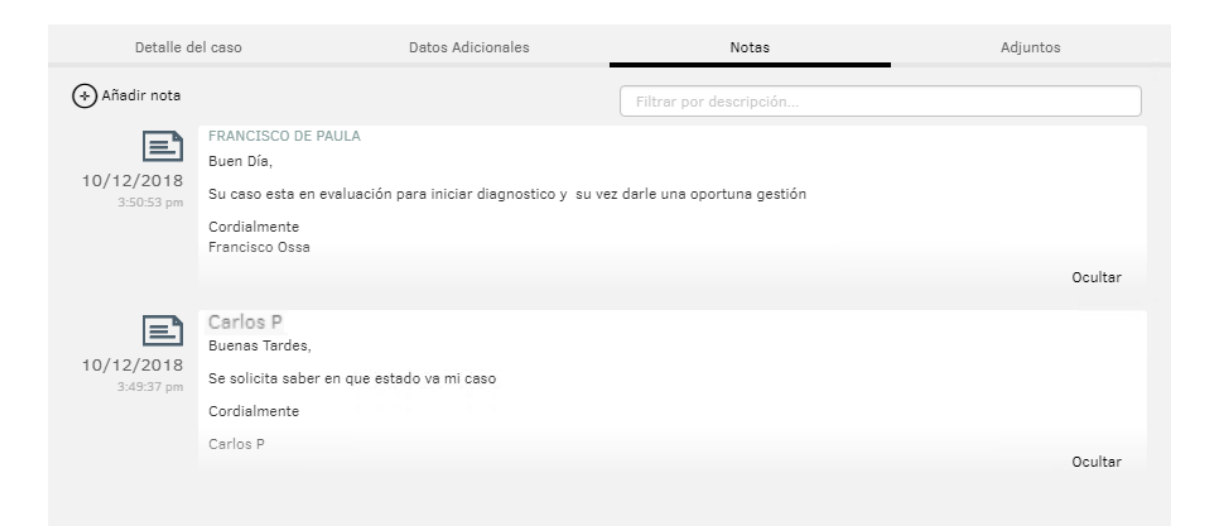

Otra opción con la que contamos es la de añadir archivos adjuntos. Existen ocasiones en las que nos resulta necesario anexar un documento adicional; una imagen, una captura de pantalla, o un archivo especifico. Un caso especial se puede dar cuando un especialista nos devuelve el requerimiento por falta de información y se hace necesario realizar un anexo para que se pueda seguir gestionando una solución.

Para ello, contamos con la opción **Adjuntos**. Sobre este espacio podemos subir un archivo que nos hayan solicitado, que queramos añadir para facilitar la solución o que, al momento de crear el caso, olvidamos colocar.

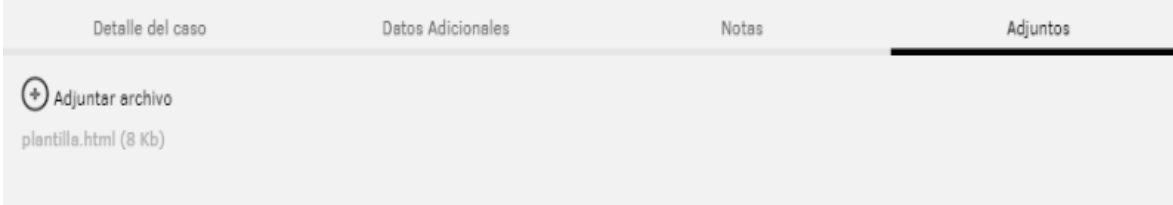

En el caso de no obtener respuesta sobre el avance de tu caso, comunícate con la línea de soporte (3778843) e informales tu número de ticket. Ellos te pondrán en contacto con el especialista encargado y podrás preguntarle directamente sobre el avance de tu solicitud.

## **¿Si la barra de progreso está al 100%, mi caso ya tiene solución?**

Es común relacionar la barra de progreso con la entrega de la respuesta; sin embargo, no es lo correcto. Un caso puede ser resuelto con un 10%, 50%, 100% o hasta 300% de progreso; el porcentaje no es una medida de la respuesta o de solución del caso:

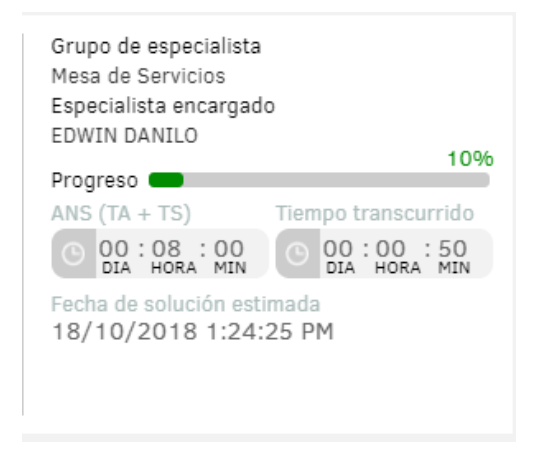

El **Progreso** es un indicador relacionado con el tiempo transcurrido desde el momento de la creación del caso y el estimado ideal de entrega de respuesta, según la categoría. Por lo tanto, un 100% indicaría un periodo de tiempo en el que idealmente, el especialista encargado podría tomarse para dar entrega de una solución.

Es importante aclarar, que estos periodos de tiempo no son comunes a todos los tipos de casos. No podríamos medir con el mismo tiempo de respuesta de un caso de petición de correo institucional a un caso de solicitud de un archivo cartográfico de todos los humedales de la ciudad de Bogotá.

Así que este indicador, no es un patrón confiable si lo que queremos es conocer la gestión que se ha hecho sobre nuestro caso. Lo correcto, es hacer la inspección de los detalles del caso, verificar la pestaña **Solución**, o solicitar información mediante una **Nota.**

#### **¿Puedo modificar los datos adicionales después de creado el caso?**

Si, una vez que creaste el caso puedes modificar los datos adicionales si cometiste un error durante la creación u obviaste algún detalle. Los datos adicionales son importantes para ayudar al especialista a entender tu requerimiento y que él pueda interpretarlo de la mejor manera.

Sí te diste cuenta de un error durante la creación del caso, no generes otro, modifícalo; puedes realizar cambios en los datos adicionales, cambiar tu extensión telefónica, sede, número de proceso de Forest, nombre de usuario, etc.

Mientras el caso se encuentre Abierto, puedes realizar los cambios que necesites. El único espacio que no permite modificación, después de creado, es el campo de **Descripción de la solicitud**. Sin embargo, si detectas un error en éste, añade una **Nota**, corrige los detalles de tu solicitud, y comunícate con el especialista que se encuentra encargado del caso para informarle que realizaste un cambio importante en tu ticket.

## **Generé mal mi caso o se ha tardado demasiado ¿Debo crear otro?**

NO. Sí ya tienes un caso abierto, tienes varias opciones para gestionarlo en caso de que tenga algún error de creación o su respuesta se haya tardado más de lo usual. Crear otro generará inconvenientes para la mesa de servicios, pues para todo ticket se da un tratamiento independiente, que incluye el paso por diferentes filtros, el análisis de distintos especialistas y todo un debido proceso que debe seguirse. Duplicar un caso podría traer más inconvenientes.

Sí te equivocaste a la hora de la creación del caso, no entres en pánico. Puedes arreglarlo. La pestaña de Datos adicionales puede corregirse de ser necesario si tu error se encuentra en los datos que ingresaste. Igualmente, los archivos que se hayan anexado pueden eliminarse y cargar archivos nuevos. Si categorizaste mal el caso (ejemplo: escogiste el servicio: Forest, la categoría: I.A.A.P Actualización básica contratista y tu solicitud debía ser: Forest, I.A.A.P Cargar Contrato de Adición), genera una **Nota**, describe tu solicitud correctamente y guarda los cambios.

Usualmente cuando un caso tiene algún error que dificulta la respuesta, el especialista se comunicará contigo para aclarar la duda. Sin embargo, si realizaste una modificación trascendental al ticket con una Nota, comunícate con el especialista encargado del caso e infórmale los cambios que realizaste.

Sí tu caso lleva mucho tiempo sin respuesta (ej.: más de 24 horas para un caso de petición sencilla), crea una nota solicitando información de gestión de tu caso. Este es el primer paso, y te permite tener registro de tu gestión. Si aún no obtienes respuesta, comunícate con el especialista encargado. El nombre del especialista se encuentra en la pestaña Detalles del Caso; llama a la línea de soporte 3778843 y pregunta por la extensión del especialista, infórmale el número de ticket y solicita la información. Pero bajo ninguna circunstancia generes otro caso para la misma solicitud.